KRIS00400C - CIRCOLARI - 0000013 - 10/04/2021 - C/01 Docenti - U

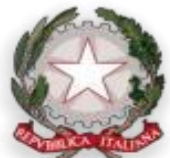

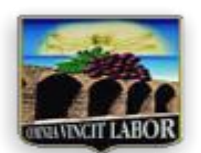

**ISTITUTO D'ISTRUZIONE SUPERIORE** 

Giuseppe Gangale - CIRO' MARINA (KR)

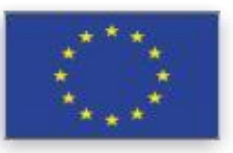

## **Liceo Classico – Tecnico Settore Economico (A.F.M. – S.I.A. – Turismo) Tecnico Settore Tecnologico (C.A.T. –A.A.A.) – I.P.S.E.O.A.**

**P.zza Kennedy,10 88811 Cirò Marina(KR)–Tel.: 0962/35994 - Fax: 0962/370450 C.M.: KRIS00400C - C.F.: 01495250795 e-mail: kris00400c@istruzione.it - P.E.C.: kris00400c@pec.istruzione.it - www.isgangale.edu.it**

> **Ai coordinatori delle classi Quinte Ai commissari d'esame**, in particolare **ai docenti di riferimento** appositamente indicati per accompagnare ciascun candidato **nella stesura dell'elaborato**. Agli studenti frequentanti l'ultimo anno le Classi Quinte Ai candidati Esterni agli Esami di Stato Sede

OGGETTO: Come registrarsi ed accedere al Curriculum dello studente.

Sono interessati alla predisposizione del *Curriculum dello studente* gli alunni candidati agli esami di Stato del secondo ciclo di istruzione. Attraverso il *Curriculum* ogni studente può descrivere le esperienze più significative del proprio percorso formativo, con particolare attenzione a quelle che possono essere valorizzate nello svolgimento del colloquio d'esame.

Gli studenti, una volta abilitati dalle segreterie, potranno accedere a una piattaforma informatica in cui sono riportate le tre parti che compongono il Curriculum e in cui possono:

1. visualizzare le informazioni sul loro percorso di studi nella *parte prima;*

2. visualizzare e/o integrare le informazioni sulle certificazioni conseguite, presenti nella *parte seconda;*

3. descrivere nella *parte terza* le attività professionali, culturali e artistiche, musicali, sportive, di

cittadinanza attiva e di volontariato o di altro genere, svolte in ambito extrascolastico.

Affinchè la segreteria possa abilitare gli studenti ad accedere alla piattaforma *Curriculum dello studente è* necessario che ciascun alunno sia in possesso delle credenziali di accesso all'area riservata del Ministero dell'Istruzione; per ottenere tali credenziali lo studente deve effettuare la registrazione all'area riservata del Ministero dell'Istruzione, inserendo il proprio codice fiscale, i dati anagrafici e un indirizzo di posta elettronica.

**Si precisa che senza la preventiva registrazione dello studente nell'area riservata del Ministero dell'Istruzione, la segreteria della scuola non può procedere all'abilitazione e, quindi, lo studente non può accedere al proprio Curriculum.**

La registrazione alla Piattaforma in questione deve essere effettuata dagli alunni entro martedì 20 aprile 2021, stante l'urgenza di provvedere agli adempimenti di segreteria.

Lo studente per potersi registrare deve:

- accedere al seguente sito https://curriculumstudente.istruzione.it
- cliccare sull'icona ACCEDI in alto a destra;
- selezionare l'icona studente;

- cliccare su REGISTRATI e inserire i dati richiesti.

Si segnala, comunque, che è possibile consultare la video guida rapida *"Come registrarsi ed accedere al Curriculum dello studente",* allegata.

## KRIS00400C - CIRCOLARI - 0000013 - 10/04/2021 - C/01 Docenti - U

Una volta ottenute le credenziali e l'abilitazione da parte della segreteria scolastica, gli studenti potranno accedere alla piattaforma *Curriculum dello studente* tramite la funzione "Accedi" presente nel sito web [https://curriculumstudente.istruzione.it.](https://curriculumstudente.istruzione.it/)

Nel caso in cui lo studente abbia già effettuato la registrazione all'area riservata del Ministero dell'Istruzione per usufruire di altri servizi, potrà utilizzare le credenziali già in suo possesso, sempre previa abilitazione da parte della segreteria della scuola.

Si allegano:

- Circolare USR Calabria Direzione Generale Ufficio III Prot. 5666 del 09/04/2021;
- Circolare MI Dipartimento per il Sistema Educativo di Istruzione e di Formazione Prot. 7116 del 02/04/2021;
- Guida rapida Presentazione Curriculum dello Studente.

IL DIRIGENTE SCOLASTICO Prof.ssa Serafina Rita ANANIA